#### Instructions/ PC端驱动安装方法

Step 1 Enter PXN official website (https://www.e-pxn.com) to download the driver "PXNJoystick", and extract the file for installation. Step 2 Plug PXN-2113 into PC USB port, computer will prompt new hardware and install automatically. Step 3 Then you can play game or conduct joystick settings in PXNJoystick. 注: Win 7 /8 /10 /11系统免安装驱动,如需安装驱动,详情联系在线客服咨询。 • 驱动安装步骤

Step 1 打开莱仕达官网(www.e-pxn.com.cn)下载"PXN飞行摇杆映射软件"并进 行解压安装。

Step 2 将摇杆USB插头插入电脑USB接口,电脑将提示发现新硬件并自动完成安装。

Step 3 此时可通过"PXN飞行摇杆映射软件"进行摇杆设置或直接进入游戏使用。

#### • Installation and Connection

#### Attention/ 注意事项

- 02 -

#### Product Overview/ 产品外观

#### System Requirements/ 系统要求

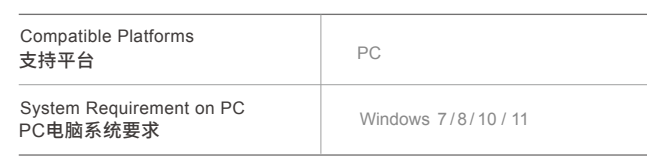

Step 3 この時、「PXNJoystick 」でジョイ スティックを設定するか、またはジョイスティ ックを直接使用してゲームを楽しむことがで きます。

日本語 ────────── 汪意事項 サポートプラット フォーム PC システム要求

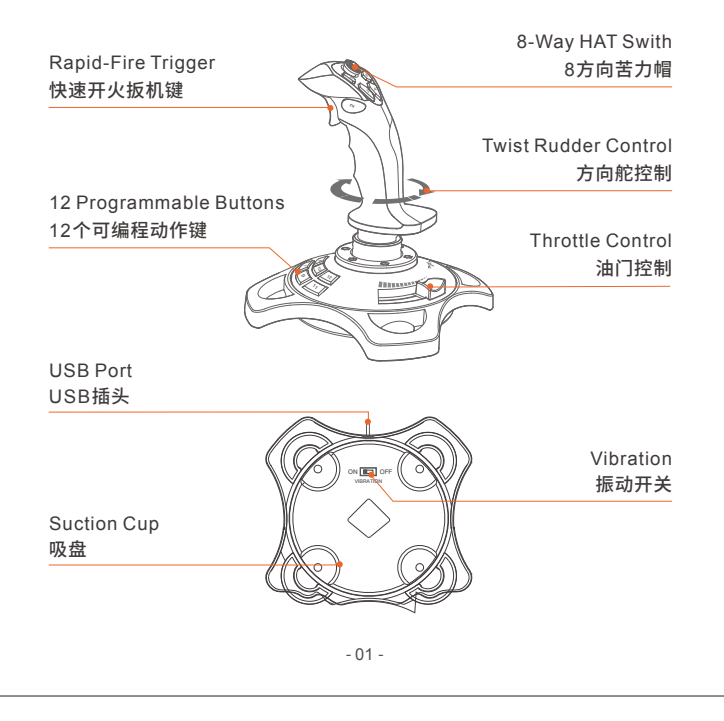

#### 简体中文 -

- Keep out of humid, high temperature or soot place.
- Children should be under adult's supervision to use this product.
- Adult supervision is recommended for children's use of this product.
- 避免强烈振动、不可自行分拆、改装及修理。
- 避免水或其它液体进入摇杆内部, 以免造成损坏。
- 避免存放于潮湿、高温、油烟等场所。
- 儿童需在成年人的监护下使用本产品。
- 如有质量问题或建议请与销售商或售后人员联系。
- Avoid strong vibration. Do not disassemble, refit or repair on your own.
- Avoid water or other liquid In or around the steering wheel it may affect the performance of the steering wheel.

Passo 1 Aprire il sito ufficiale di PXN (www.e-pxn.com) per scaricare il "PXNJoystick",poi seguire le istruzioni per decomprimerlo e installarlo. • Installazione e connessione

# 使用方法

Step 1 ホームページ (www.e-pxn.com) を開き、「 PXNJoystick 」をダウンロードし、 指示に従って解凍してインストールします。 ep 2 ジョイスティックのUSBプラグをPC のUSBポートに差し込むと、「 新しいハー ド ウェアが見つかりました」が表示され、 自動 的にインストールが完了します。

### • インストール及び接続

PCシステム Windows 7/ 8/ 10/ 11

# 製品の外観

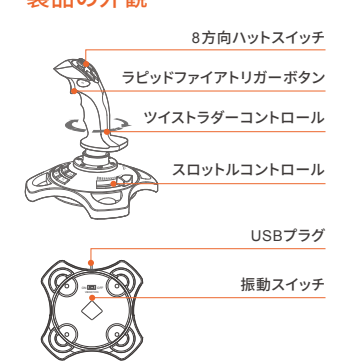

ritt 3 Danach können den Joystick mit der "PXNJoystick" kalibrieren oder direkt in das Spiel einsteigen.

Schritt 1 Gehen Sie auf die offizielle Website von PXN (www.e-pxn.com), Laden Sie die "PXNJoysitck" herunter und folgen Sie dann den Anweisungen zum Entpacken und Installieren. Schritt 2 Stecken Sie den USB-Stecker des Joysticks in den USB-Anschluss des Computers. Windows erkennt die neue Hardware und schließt die Installation automatisch ab. • Installation und Anschluss

#### • 激しい振動を避けてください。ご自分での 分解・改造・修理はしないでください。 • ジョイスティック内部に水やその他の液体 が入らないようにしてください。破損の原因 となることがあります。 • 湿気の多い場所、高温の場所、油煙のあた<br>る場所などでの保管は避けてください。 る場所などでの保管は避けてください。 • お子さまが本製品を使用する場合は、大人

の監督の下で使用するようにしてください。 • 品質に問題が生じた場合、またはご提案が ある場合、販売業者またはアフターサービス 担当者までご連絡ください

# $-$  Deutsche  $-$

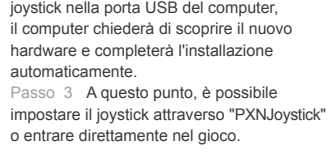

Passo 2 Inserire la spina USB del

werden **• Wenn Sie Qualitätsprobleme ode** Anregungen haben, wenden Sie sich bitte an den Verkäufer oder den Kundendienst.

#### Come si usa

Prise USB errupteur de vibration ON LINE OF THE Č

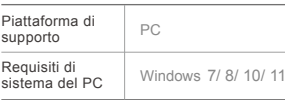

#### Aspetto del prodotto

#### Requisiti di sistema

Cappello switch a 8 direzioni Pulsante del grilletto

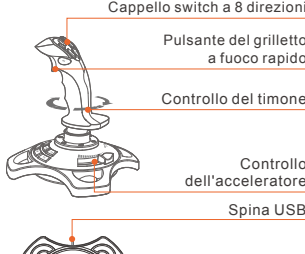

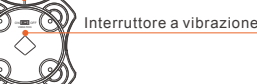

#### Attenzione

• Evitare forti vibrazioni, non smontare, modificare o riparare da soli. • Evitare che l'acqua o altri liquidi entrino nel joystick per evitare danni. • Evitare la conservazione in luoghi umidi, ad alta temperatura, con olio o fumo. • I bambini devono essere sorvegliati da adulti quando usano questo prodotto. • Se avete problemi di qualità o suggerimenti, si prega di contattare il venditore o il personale post-vendita.

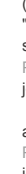

## Inbetriebnahme

Unterstützte Plattformen PC-Systemanforderungen Windows 7 /8 /10 /11 PC

# Produktansicht

#### Systemanforderungen

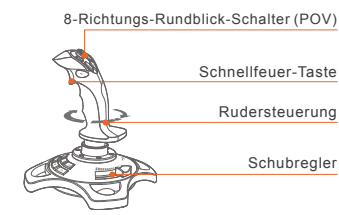

USB-Stecker **Vibrationsschalter** ON **CHOOS** OFF ◇

 $-04$ 

- 05 -

#### Achtung

• Vermeiden Sie starke Vibrationen. Sie dürfen das Gerät nicht selbst zerlegen, verändern oder reparieren.

- Vermeiden Sie, dass Wasser oder andere Flüssigkeiten in das Innere des Joysticks gelangen, um Schäden zu vermeiden.
- enden Sie die Lagerung an Orten mit hoher Luftfeuchtigkeit, hohen Temperaturen,

oder Ruß. • Kinder sollten bei der Verwendung dieses Produkts von Erwachsenen beaufsichtigt

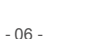

## Mode d'emploi

Étape 1 Ouvrir la page officielle de PXN (www.e-pxn.com) pour télécharger le logiciel de configuration du joystick de vol PXN « PXNJoystick », puis décompresser et installer selon les instructions. Étape 2 Brancher la prise USB dumanche sur le port USB du PC, ce dernier notifiera la connexion d'un nouvel appareil et effectuera automatiquement l'installation. Étape 3 À ce moment, le réglage du basculant ou l'accès direct à la natation peuvent être effectués au moyen du • Installation et connexion

# « PXNJoystick » Utilisation théâtrale.

Apparence du produit

## Manche directionnel Manette des gaz Chapeau chinois à 8 directions Gâchette de tir rapide

Enchufe USB

#### Hat switch de 8 direcciones

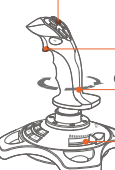

Control de timón giratorio Control del acelerador Botón de disparo rápido

ON OFF VIBRATION

# Interruptor de vibración

#### **Instrucciones**

# FRANÇAIS

#### Configuration système

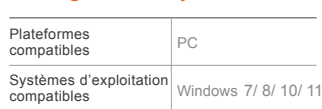

• Ne pas stocker le produit en milieu humide, chaud ou exposé à la fumée. • Les enfants ne peuvent utiliser le produit que

sous la surveillance d'un adulte. • En cas de défaut de qualité ou de suggestion, veuillez contacter le revendeur ou le service après-vente.

# $-$  Italiano  $-$

#### Attention

modifier ou réparer soi-même. l'intérieur du joystick,

#### • Éviter les fortes vibrations, ne pas démonter, • Éviter le contact de l'eau ou autres liquides à afin de ne pas affecter le bon fonctionnement du produit.

- Instalación y conexión
- Paso 1 Acceda al sitio web oficial de PXN (www.e-pxn.com), descargue el "PXNJoystick", descomprima e instálelo siguiendo las instrucciones.
- Paso 2 Introduzca el conector USB de joystick en el PC, donde le avisará del
- nuevo hardware encontrado y lo instalará automáticamente.
- Paso 3 Luego, se puede configurar el joystick o ingresar directamente al juego mediante el "PXNJoystick".

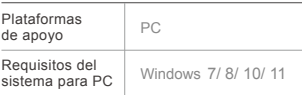

#### Requisitos del sistema

#### Aspecto del producto

#### Advertencia

- Evite vibraciones fuertes, no desmonte,
- modifique ni repare el producto por sí solo.
- Asegúrese de que el joystick no entre en contacto con agua u otros líquidos con el fin de evitar daños.
- Evite conservar el producto en lugares de alta humedad, a temperaturas elevadas o con humo aceitoso.
- Los niños deben utilizar el producto bajo la vigilancia de adultos.
- Para cualquier problema de calidad o
- sugerencia, póngase en contacto con el vendedor o el personal de posventa.

# **2113**

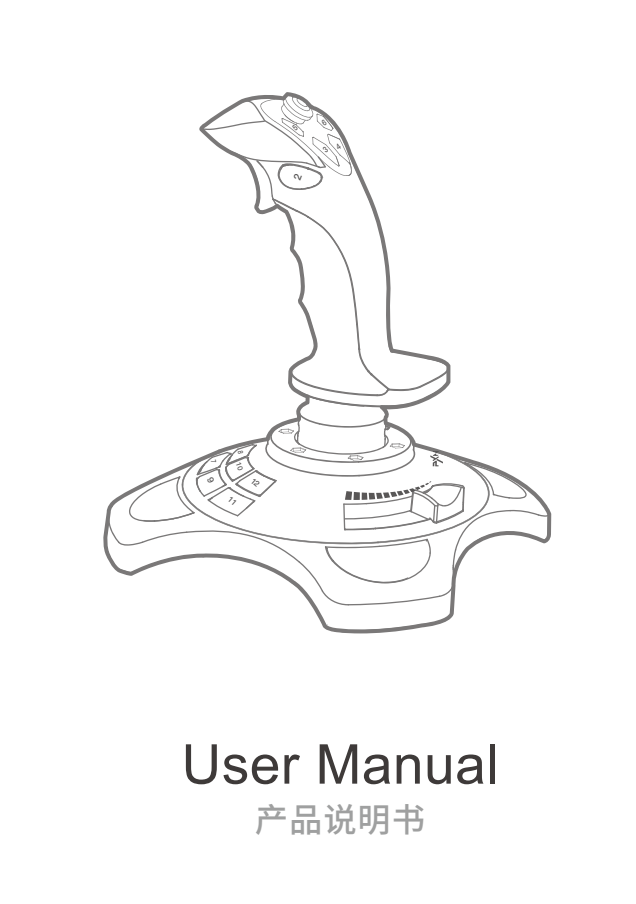

## - ENGLISH/ 简体中文 -

- 03 -

## - ESPAÑOL -

## PRODUCT SPECIFICATION**/** 产品规格

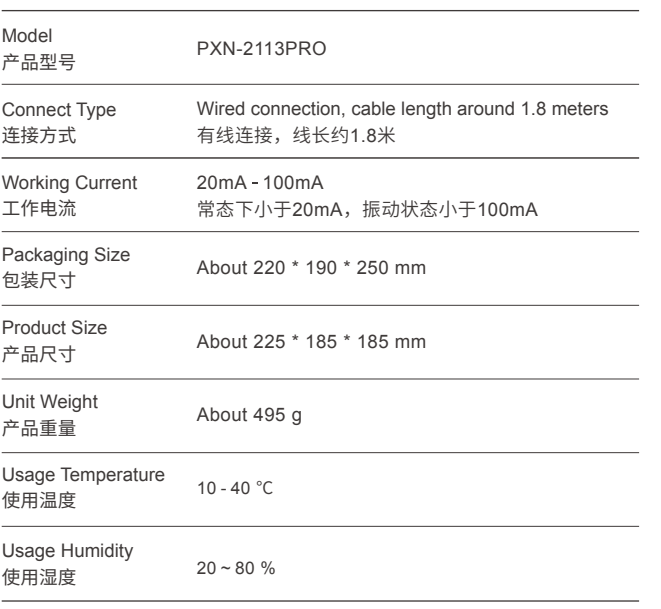